## UNITILESSONI

### INTRODUCTION TO PATTERNS, SEQUENCING, AND CODING

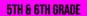

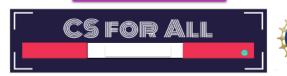

Lesson created by the GMU-ODU CSforAll Team. For more information about this lesson and our CSforAll initiative, contact Dr. Amy Hutchison at <a href="mailto:ahutchison1@ua.edu">ahutchison1@ua.edu</a>

#### **SUMMARY AND STANDARDS**

#### Summary:

In this lesson, students will be introduced to the basic commands of Scratch and sequencing a code.

#### Content Standards:

The student will use effective communication skills in group activities.

- a) Listen attentively by making eye contact, facing the speaker, asking questions, and summarizing what is said.
- b) Ask and respond to questions from teachers and other group members.
- c) Explain what has been learned.
- d) Use language appropriate for context.
- e) Increase listening and speaking vocabularies.

#### CS Standards:

The student will construct sets of step-by-step instructions (algorithms), both independently and collaboratively

- a) using sequencing;
- b) using events.

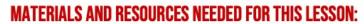

- Teacher <u>slide deck</u>
- Student <u>slide deck</u>
- Teachers: Remember to create a new Scratch Studio for CoCo projects! (Instructions for students on slides 32-33)

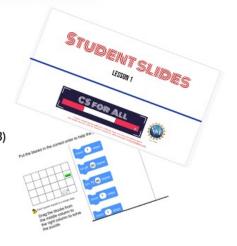

Turn & Talk: what do the words "pattern" and "sequence" mean? In computer science or in other contexts?

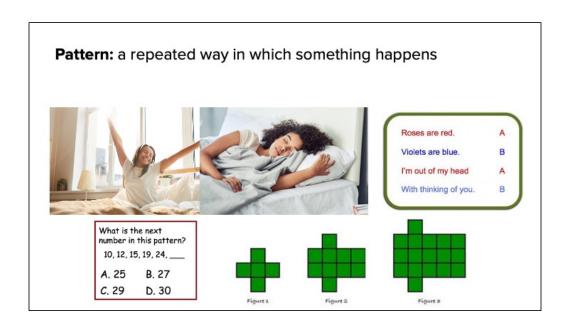

Today we are going to learn more about how patterns are used in nearly everything we do. A pattern is a thing that repeats, or a repeated way in which something happens.

Patterns can be found in many places in our lives. For example, there are patterns in weather such as seasons, days of the week, months of the year, moon cycle, and patterns on a leaf. [You can provide familiar everyday patterns that YOUR students may be familiar with!]. We even use patterns in our writing.

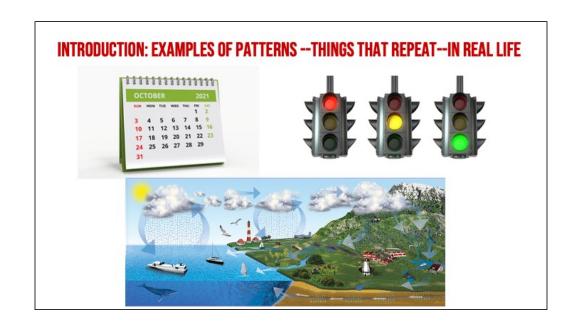

Read slide

## **SEQUENCE: AN ORDERED SET OF INSTRUCTIONS**

Another new vocabulary word is sequence: it refers to an ordered set of instructions. In order for a pattern to make sense, it must be in the correct sequence.

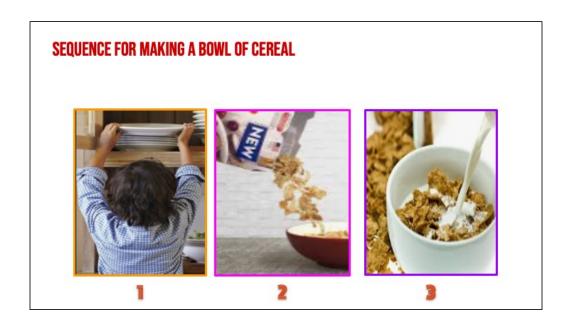

For example, here's a sequence for making a bowl of cereal. If we did these steps out of order, we would not be happy!

## LET'S MAKE A RHYTHMIC PATTERN

#### **CREATE A RHYTHMIC PATTERN!**

- 1. Find a partner
- Create a musical pattern using only sounds your body can make! (Optional: see examples on next slide)
  - a. Stomp your feet
  - b. Clap your hands
  - c. Snap your fingers
  - d. Pat your stomach
  - e. Click your tongue
- 3. The pattern must have **three steps** and repeat **at least twice.** 
  - a. Example: clap-snap-clap clap-snap-clap
- 4. (Optional) Find another partner group. Learn their dance and teach them yours!

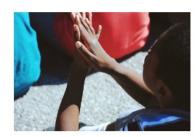

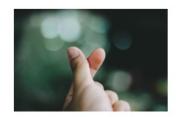

### **EXAMPLES OF RHYTHMIC AND DANCE PATTERNS:**

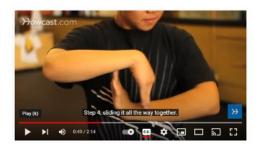

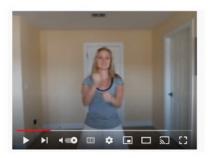

**Tutting** 

Hand jive

# LESSON OBJECTIVES: I CAN... Review familiar patterns and sequences Review Scratch objects and blocks Identify and use the start block, speak block, think block Select and drag Scratch blocks to sequence a code (unplugged)

## **VOCABULARY**

## **COMMANDS: TELL A PERSON OR COMPUTER WHAT** TO DO

Ok, we have some vocabulary we need to make sure we understand: **Commands** tell a person or a computer what to do. "I command you to give yourself a pat on the back" (pat my own back).

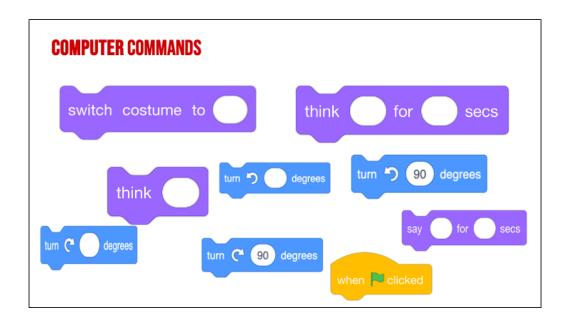

"Has anyone seen these types of pieces anywhere before? (from warm up) These pieces are actually computer "commands." **Command**s tell a person or a computer what to do.

## CODE: THE LANGUAGE THAT COMPUTER SCIENTISTS CREATE AND USE TO TELL A COMPUTER WHAT TO DO.

Code is the language that computer scientists create and use to tell a computer what to do. Code is how we can give instructions to a computer.

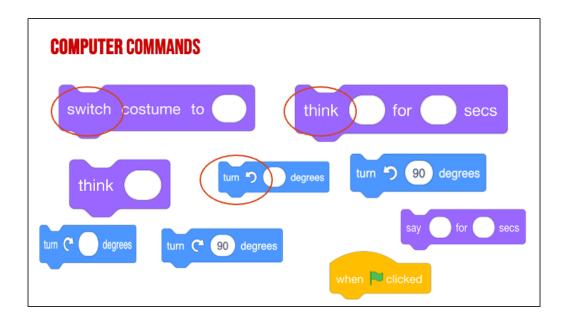

Lets look closely at these blocks again and what they say-

Click "switch,

Click "think,

Click "turn

"these are commands" written in Scratch code, which is the kind we will be working with. When we put commands together and give the computer a set of instructions, that is called an "algorithm."

### **ALGORITHM:** A LIST OF STEPS TO FINISH A TASK

An Algorithm is a list of steps or commands to finish a task.

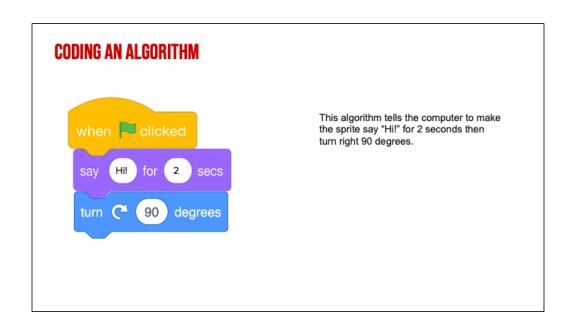

Here's an example of an algorithm. We've taken Scratch commands and put them in the correct order from top to bottom you have created a sequence of instructions. This would tell the computer to say Hi for 2 seconds then turn right 90 degrees.

## **COMMANDS:** TELL A PERSON OR COMPUTER WHAT TO DO

**ALGORITHM:** A LIST OF STEPS TO FINISH A TASK

CODE: THE LANGUAGE THAT COMPUTER SCIENTISTS CREATE AND USE TO TELL A COMPUTER WHAT TO DO.

Ok. let's review...

**Commands** tell a person or a computer what to do. "I command you to give yourself a pat on the back" (pat my own back).

An Algorithm is a list of steps or commands to finish a task. So if I told you to pat yourself on the back, then wiggle your ears, I am putting two commands together in a particular **sequence** I want you to follow. This is a really simple example of an **algorithm**. (Model, pat back, wiggle ears)

So a command is an instruction and we can create commands for the computer. When you put commands together you create an algorithm or a list of steps just like Pearl did. But how do you give computers instructions?

We use code! Code is the instruction that computer scientist create and use to tell a computer what to do.

Writing code is like writing the commands for a computer. When you know how to write code, you can tell computers what to do. We'll learn how to write code in Scratch.

# COMMANDS MUST BE IN THE CORRECT SEQUENCE

So remember: When we write instructions or when we write code, the **order** in which we put the commands is called the **sequence**. It is important that you put your commands in the correct order. Just like when you get ready for school. It is important that you put on your socks BEFORE you put on your shoes. It would not look quite right (and be very uncomfortable) if you put your shoes on THEN put on your socks! The same is true when we give computers commands in code. Putting commands in the correct sequence is VERY IMPORTANT!"

## **COMMANDS MUST BE IN THE CORRECT SEQUENCE**

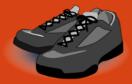

So remember: When we write instructions or when we write code, the **order** in which we put the commands is called the **sequence**. It is important that you put your commands in the correct order. Just like when you get ready for school. It is important that you put on your socks BEFORE you put on your shoes. It would not look quite right (and be very uncomfortable) if you put your shoes on THEN put on your socks! The same is true when we give computers commands in code. Putting commands in the correct sequence is VERY IMPORTANT!"

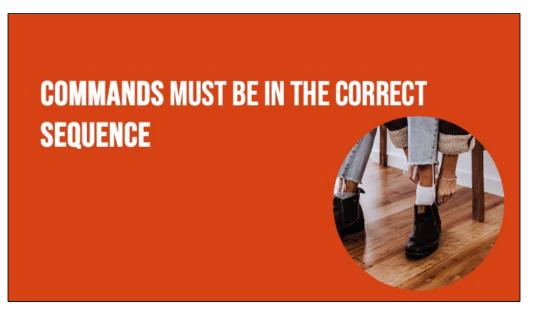

So remember: When we write instructions or when we write code, the **order** in which we put the commands is called the **sequence**. It is important that you put your commands in the correct order. Just like when you get ready for school. It is important that you put on your socks BEFORE you put on your shoes. It would not look quite right (and be very uncomfortable) if you put your shoes on THEN put on your socks! The same is true when we give computers commands in code. Putting commands in the correct sequence is VERY IMPORTANT!"

#### WHY DO PATTERNS AND SEQUENCES MATTER IN COMPUTER SCIENCE (CS)?

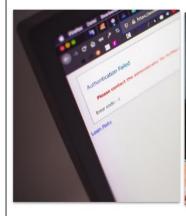

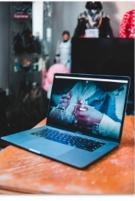

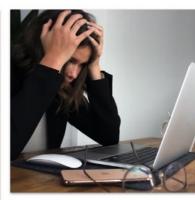

"If you do not follow the correct sequence of commands, your recipe will not turn out correct.

The same thing happens when you don't identify patterns and follow the correct sequence when writing a code...things will not turn out like you wanted them to!

When you write a set of instructions or a procedure, you have to be very clear so that others can follow your instructions without getting confused. This is a lot like what computer scientists do: they write instructions for computers. They have to be very clear and careful, because a computer is just a machine and will do <a href="mailto:exactly">exactly</a> what it is told. No matter if you're writing for a human or a computer, the instructions have to be in the right order, or the right sequence, or else they would make no sense!

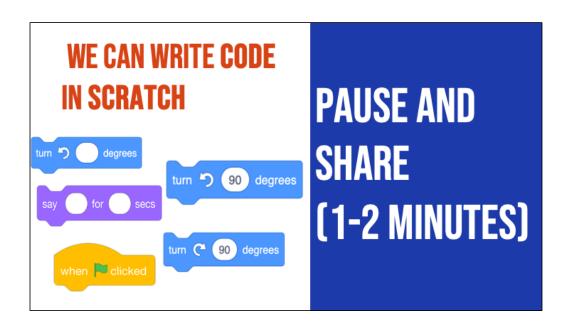

We can use a program called Scratch to write code and tell our computer what to do.

Scratch uses these command blocks to create an algorithm or list of instructions. This is what some of the command blocks look like, what do you think these blocks might do? Pause here and share with your teacher.

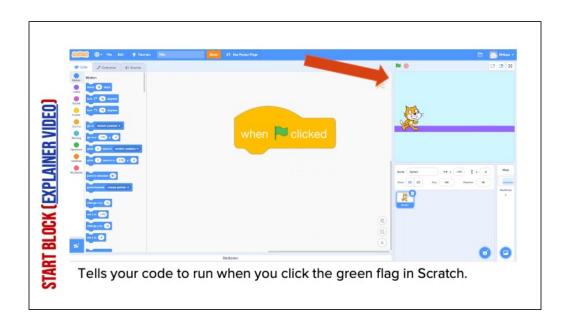

Play the video and click "see inside" to show students how the start block initiates actions in Scratch.

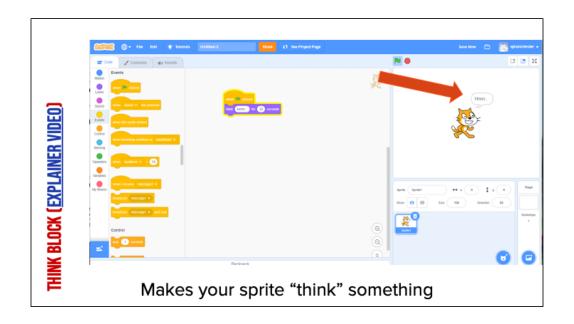

Play the video to show students how the think block works: https://www.dropbox.com/s/xgv1w5kl8wvrby4/ThinkCoCo Nov16.mp4?dl=0

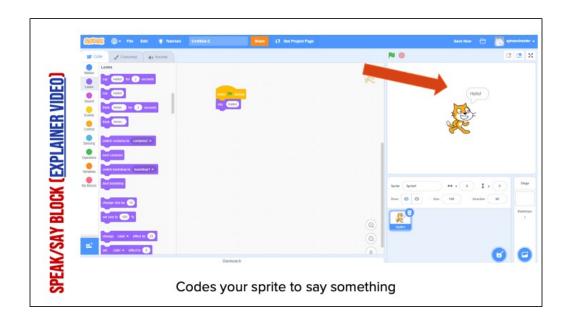

Play the video to show students how the say block works: https://www.dropbox.com/s/1xakgwx6g8lwp3y/SayForSecondsCoCo Nov16.mp4?dl=

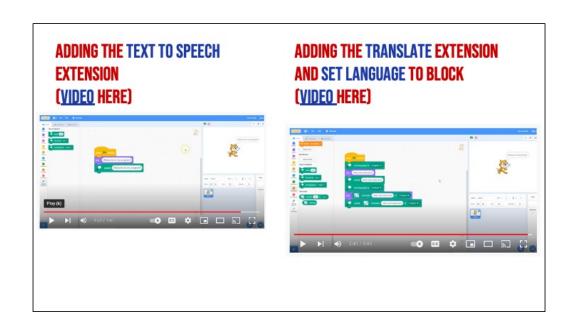

## **INDEPENDENT PRACTICE**

## SCRATCH INTRODUCTIONS Navigate to Scratch at scratch.mit.edu Code a short animation introducing yourself Please include (at minimum): a sprite to represent yourself, a fitting backdrop, An explanation of your name, age, and hobbies. Get creative with the Scratch blocks and play around with new ones to see what they do! When you're done, share your scratch project with a partner who has also finished and to our class Scratch studio. PAUSE AND WORK (10-15 MINUTES)

Ok, let's get started. Pause here and leave this screen up so that you can check on your goals. Please navigate to Scartch.mit.edu in your web browser. This is just to get familiar with scratch, so don't worry about making mistakes. Just try a few things and see what happens! If you get stuck, take a deep breath and try again. You can do it!

Note to teacher: as students are working, Review how Scratch blocks can be used to create a pattern and sequence.

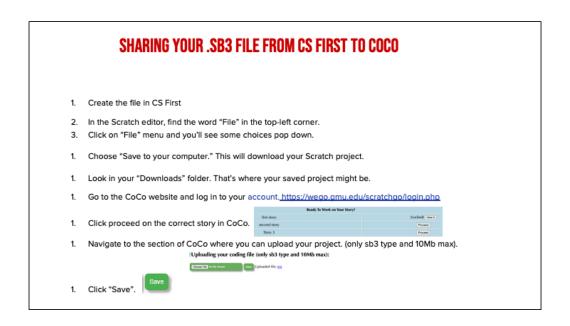

Model how students can share Scratch creations to their teacher's studio

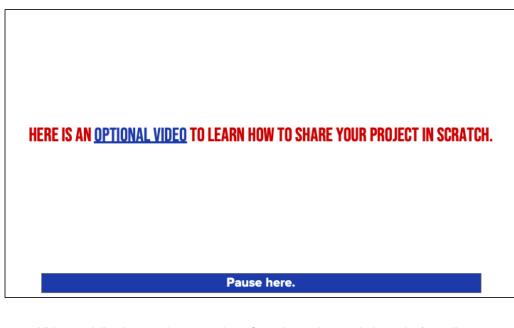

Video modeling how students can share Scratch creations to their teacher's studio

Scratch - Imagine, Program, Share

## TODAY'S CAREER IN TECH: MEET TESS

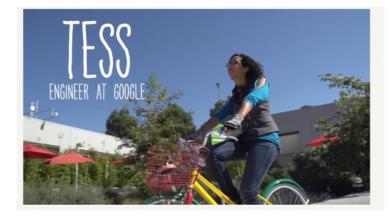

Play video

## AND REMEMBER....ANYONE IN THE WORLD CAN BE A COMPUTER SCIENTIST!